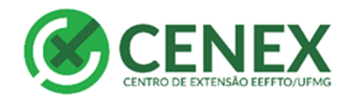

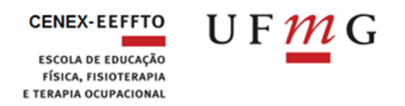

# **Como cadastrar uma Ação de Extensão no SIEX**

Para registrar uma ação de extensão é necessário que o docente ou técnico-administrativo acesse o SIEX/UFMG através do Portal minhaUFMG, colocando usuário e senha.

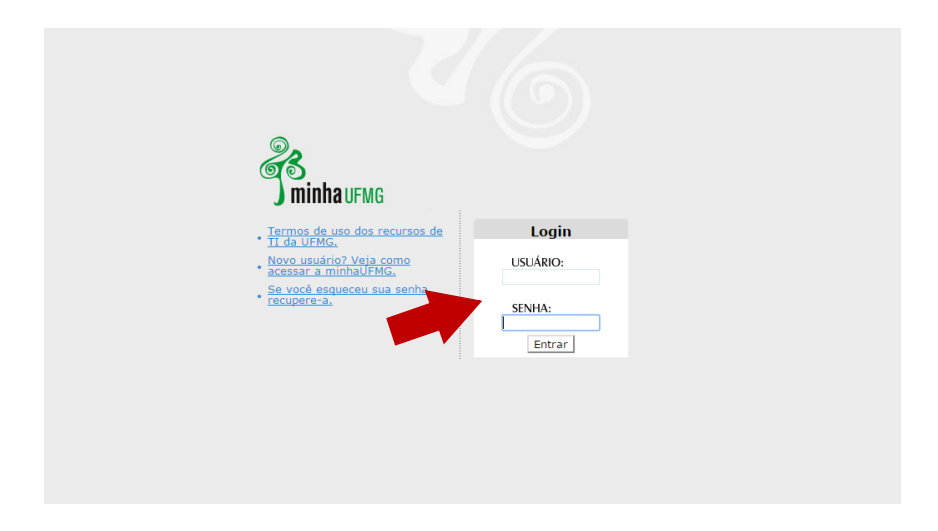

Vá até o Menu à esquerda **Sistema de Informação da Extensão**

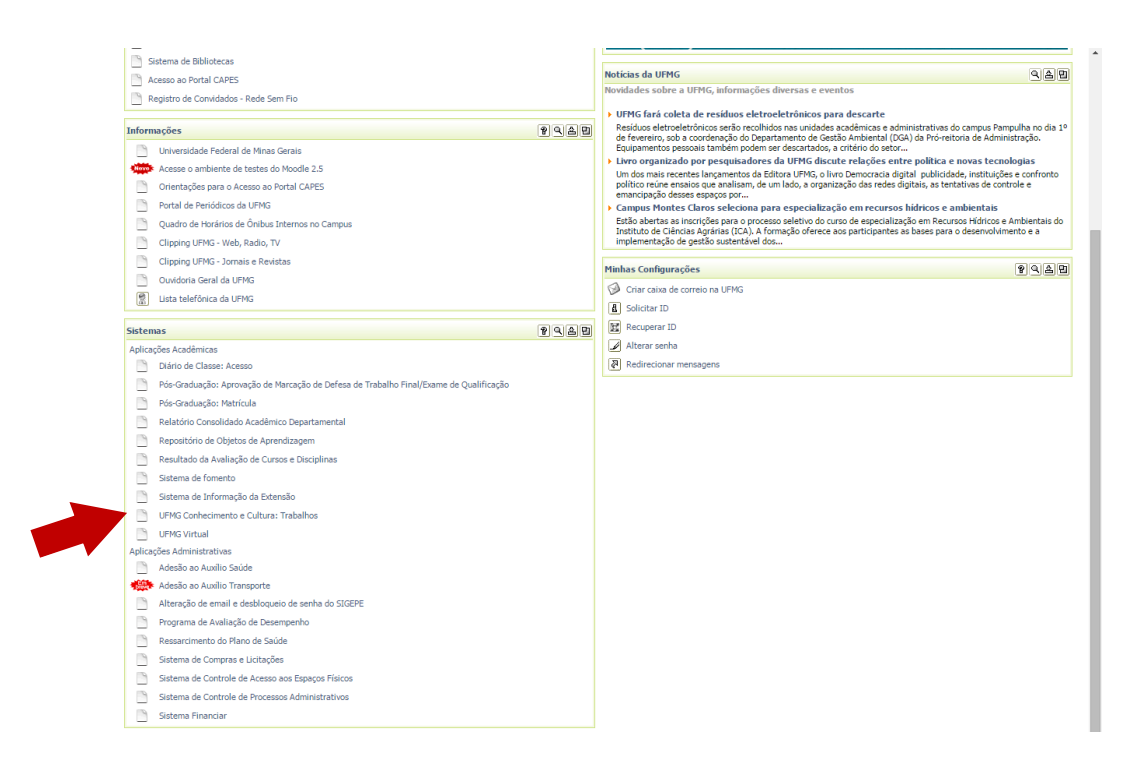

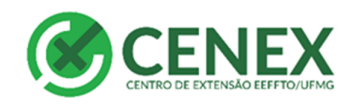

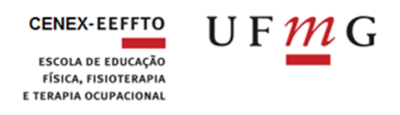

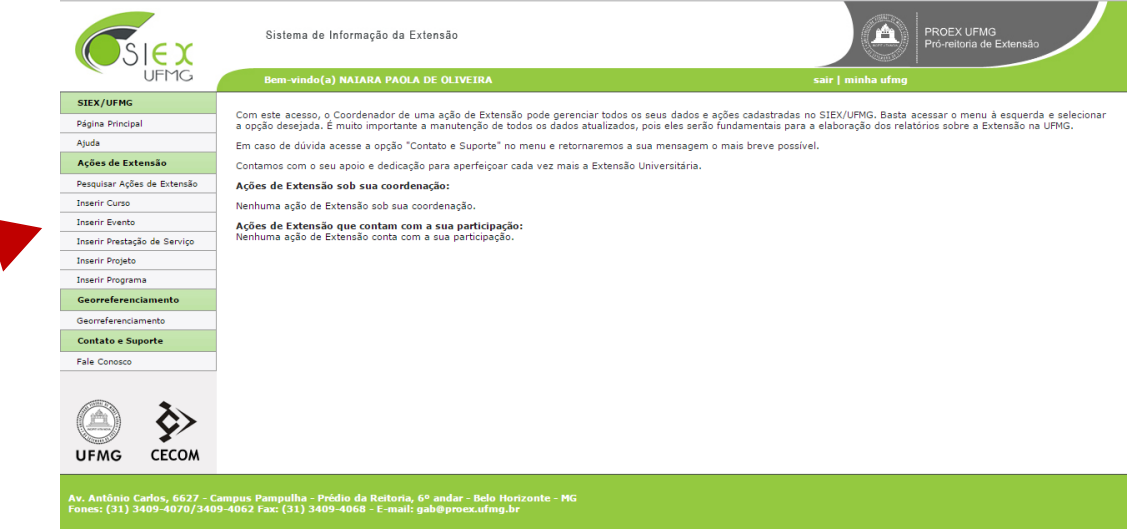

No menu à esquerda o responsável selecionará se deseja inserir Programa, Projeto, Curso, Evento e Prestação de serviços, de acordo com a característica de cada um, conforme o item 3 do Manual SIEX disponível em

## <http://www.eeffto.ufmg.br/cenex/tutoriais/>

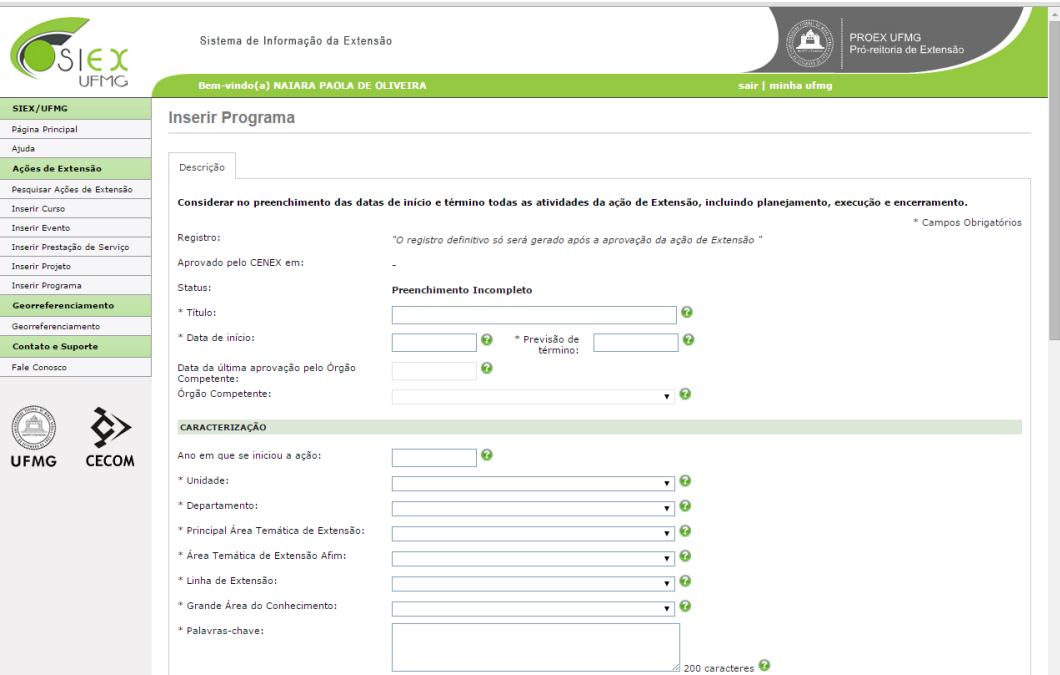

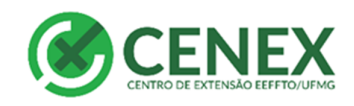

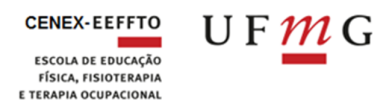

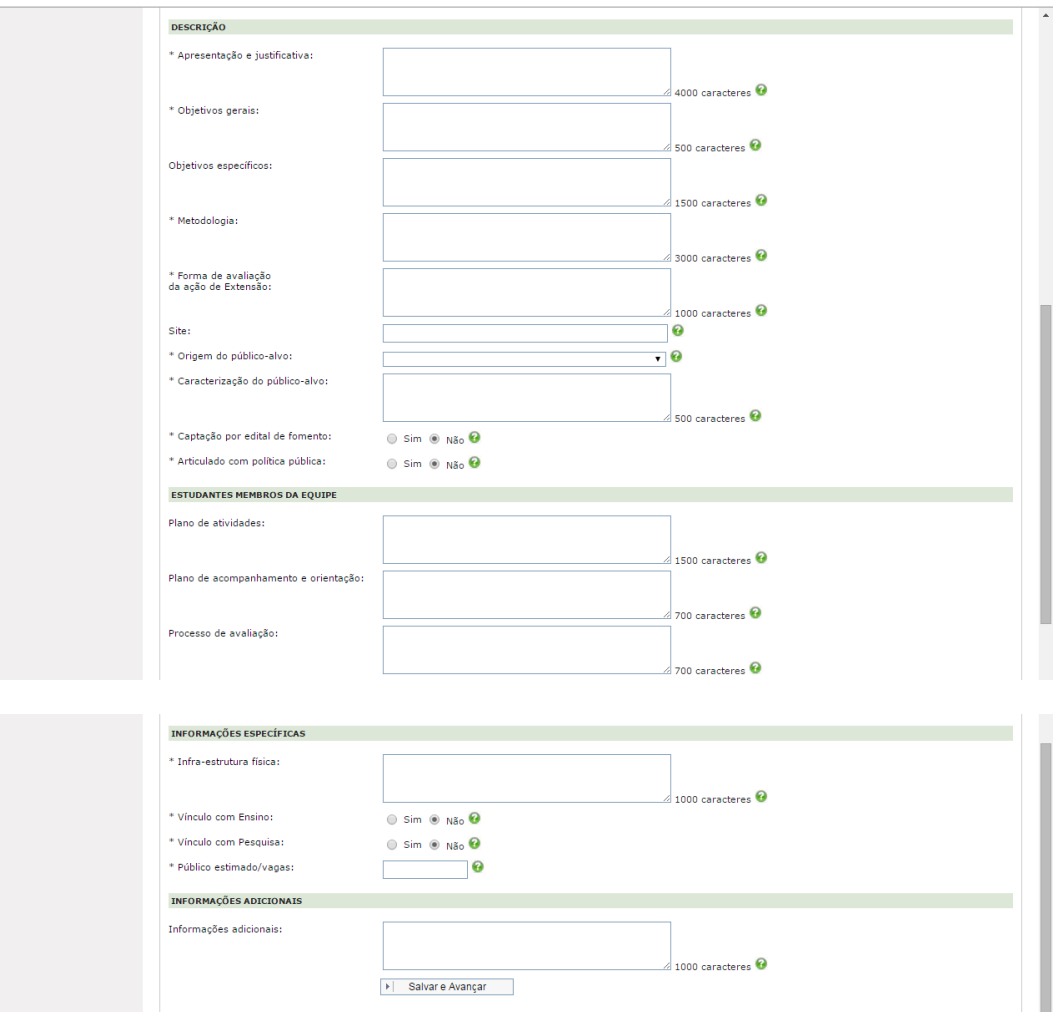

Preencha os dados conforme solicitação. No caso de dúvidas, passe o *mouse* sobre a interrogação à direita dos quadros. Elas possuem orientações sobre o preenchimento de cada campo.

## **ATENTAR PARA O PREENCHIMENTO DA DATA DE INÍCIO DA AÇÃO DE EXTENSÃO. A MESMA DEVE SER POSTERIOR A DATA DA PRÓXIMA REUNIÃO DA CONGREGAÇÃO, RESPEITANDO OS 30 DIAS PARA INÍCIO DO PROCESSO.**

#### **INFORMAÇÕES IMPORTANTES SOBRE O PREENCHIMENTO DO SIEX**

É indispensável que as informações sobre a gestão financeiras dos recursos das ações de extensão estejam detalhadas no SIEX.

1. No caso de "Curso" e "Evento" o próprio SIEX disponibiliza um local para informar se é gratuito para o público ou não. Os detalhes sobre a Fundação que fará a Gestão dos Recursos devem ser detalhados no campo "Informações adicionais".

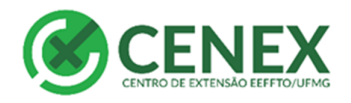

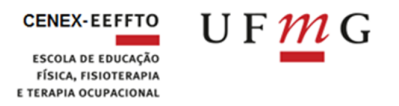

2. No caso de "Programa", "Projeto" e "Prestação de Serviço" todos os detalhes devem constar no campo "informações adicionais", destacando se a ação é ou não gratuita para o público.

### **TODAS AS AÇÕES DE EXTENSÃO DEVEM PREENCHER O CAMPO "INFORMAÇÕES ADICIONAIS":**

- Caso sejamgratuitas neste campo devem detalhar de onde virão osrecursos necessários para custear a ação.
- Caso não haja necessidade de recursos esta informação também deverá ficar registrada.
- Caso seja uma ação com custo para os participantes neste campo o coordenador deve detalhar a fundação que irá receber e administrar os recursos.

Após o preenchimento o professor deve submeter ação à aprovação do Cenex. Para isso ele deve clicar no botão "submeter à auditoria". A ação aparecerá para o coordenador como "aguardando auditoria".

O professor coordenador da ação deve então imprimir seu projeto no SIEX e encaminhá-lo à Câmara Departamental para o parecer acadêmico.

As ações de extensão seguem um fluxo que pode ser conferido no site <http://www.eeffto.ufmg.br/cenex/procedimentos/> item – **Fluxo das Ações de Extensão – CENEX**

#### **Observações importantes:**

O SIEX deve estar sempre atualizado. Isto é uma exigência da PROEX. Caso o coordenador não faça nenhuma atualização em sua ação de extensão no SIEX no prazo de um ano 1 ano a ação receberá automaticamente o status "DESATUALIZADA".

Os resultados das ações devem ser lançados periodicamente.

As aprovações na Congregação da EEFFTO têm duração de três anos. Após este período, caso o coordenador deseje continuar com a ação, deverá passar novamente pelo Conselho Diretor do Cenex e pela Congregação da EEFFTO.